# Reinhard Wiesemann

# **RO liest** trichcode

Im Gegensatz zu Apple- und Commodore-Computern, deren Anschluß an den Strichcodeleser in vorhergehenden Ausgaben beschrieben wurde, besitzt der TRS-80 keinen frei verwendbaren Paralleleingang, der mit dem Leser verbunden werden könnte. Deshalb ist für den TRS-80 nur eine Lösung möglich, die etwas Hardwareaufwand erfordert.

 $\lambda$ 

Grundsätzlich besteht die Möglichkeit, entweder vorhandene Eingänge (Kassettenrecordereingang, Druckeranschluß) ' diesen Zweck zu verwenden oder ^Tinen zusätzlichen Eingang am TRS-80- Bus zu schaffen. Die Benutzung des Kassettenrecordereingangs ist erst nach einigen Änderungen im Computer möglich, da dieser Eingang durch eingebaute Filter nur einen begrenzten Frequenzbereich übertragen kann. Da diese Änderungen ein Öffnen des Computers erfordern und damit sämtliche Garantieansprüche vernichten, scheidet diese Möglichkeit in den meisten Fällen aus. Auch die Verwendung der Druckerschnittstelle im Expansion-Interface (die neben den eigentlichen Datenausgängen auch vier Eingänge besitzt) ist nicht empfehlenswert, da auch hier das Expansion-

#### Interface für den Anschluß der Stromversorgung an den Leser geöffnet werden muß - außerdem soll der Bar-Code-Leser auch schon an die Grundversion anschließbar sein.

me-sof

Als sinnvolle Anschlußmöglichkeit muß also der TRS-80-Bus verwendet werden. An diesem Bus sind alle wichtigen Prozessor-Signale (in leicht veränderter Form) herausgeführt, so daß der Anschluß eines Paralleleingangs keine Probleme bereitet. Da der Computer (entgegen einigen Veröffentlichungen des Herstellers) die 5-V-Versorgungsspannung nicht an diesem Bus herausgeführt hat, ist ein eigenes Netzteil für diese Schaltung notwendig (wenn der Computer oder das Expansion-Interface nicht geöffnet werden sollen).

## Die Hardware

Die Schaltung selbst ist sehr einfach und kann bereits mit wenigen preiswerten TTL-ICs realisiert werden. Da jedoch als wesentlicher Kostenfaktor für dieses Gerät Steckverbindungen, Platine, Gehäuse

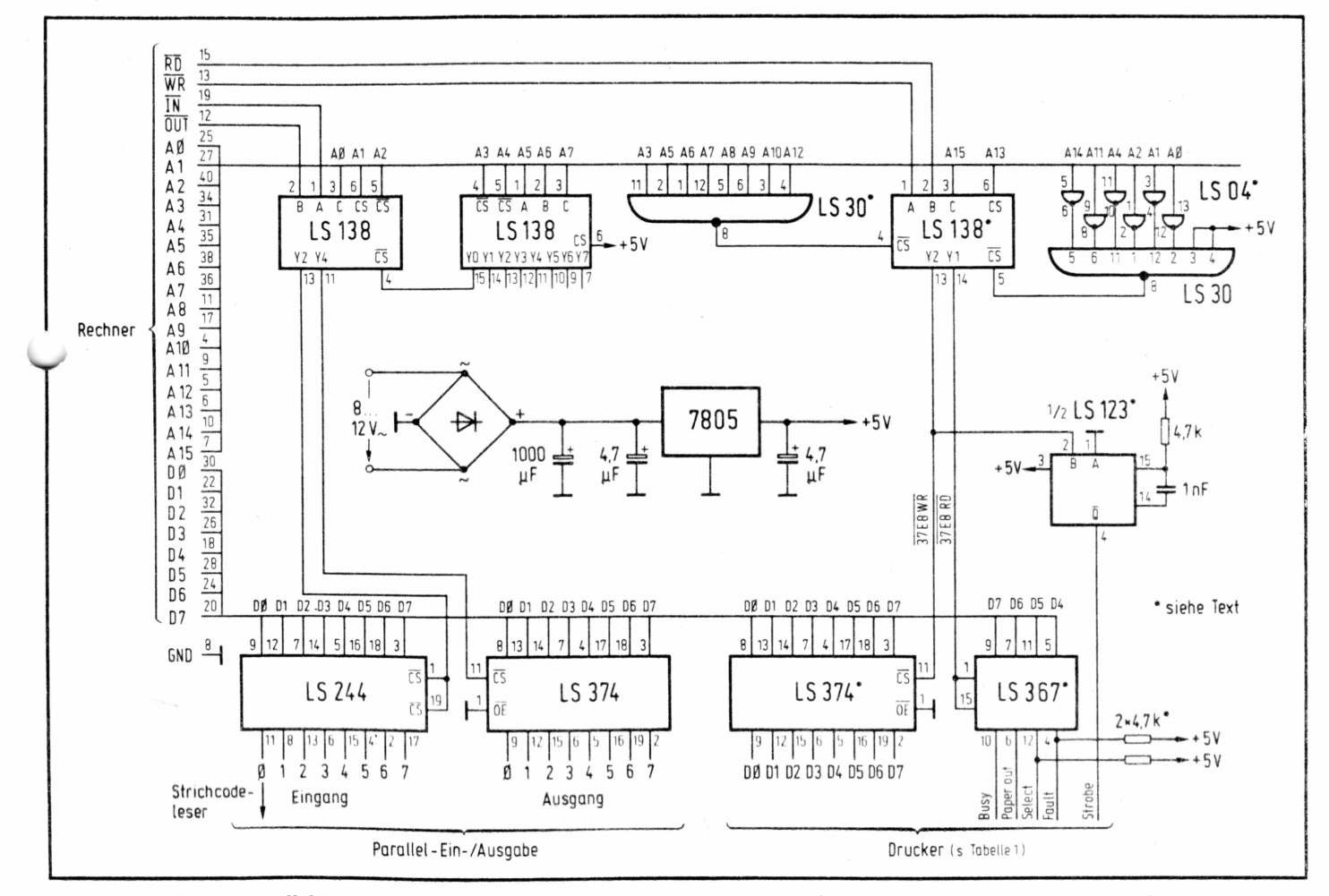

**Bild 1. Schaltplan des Parallel-Interfaces. Die mit Punkt versehenen Bauteile dürfen nur eingesetzt werden, wenn das Gerät ohne Expansion-Interface betrieben wird. Das Netzteil muß nur bestückt werden, wenn kein Drucker angeschlossen wird, der die Stromversorgung übernimmt**

# mc-soft

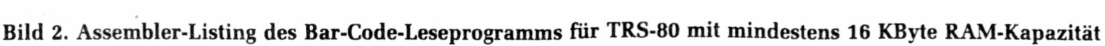

 $\overline{\phantom{a}}$ 

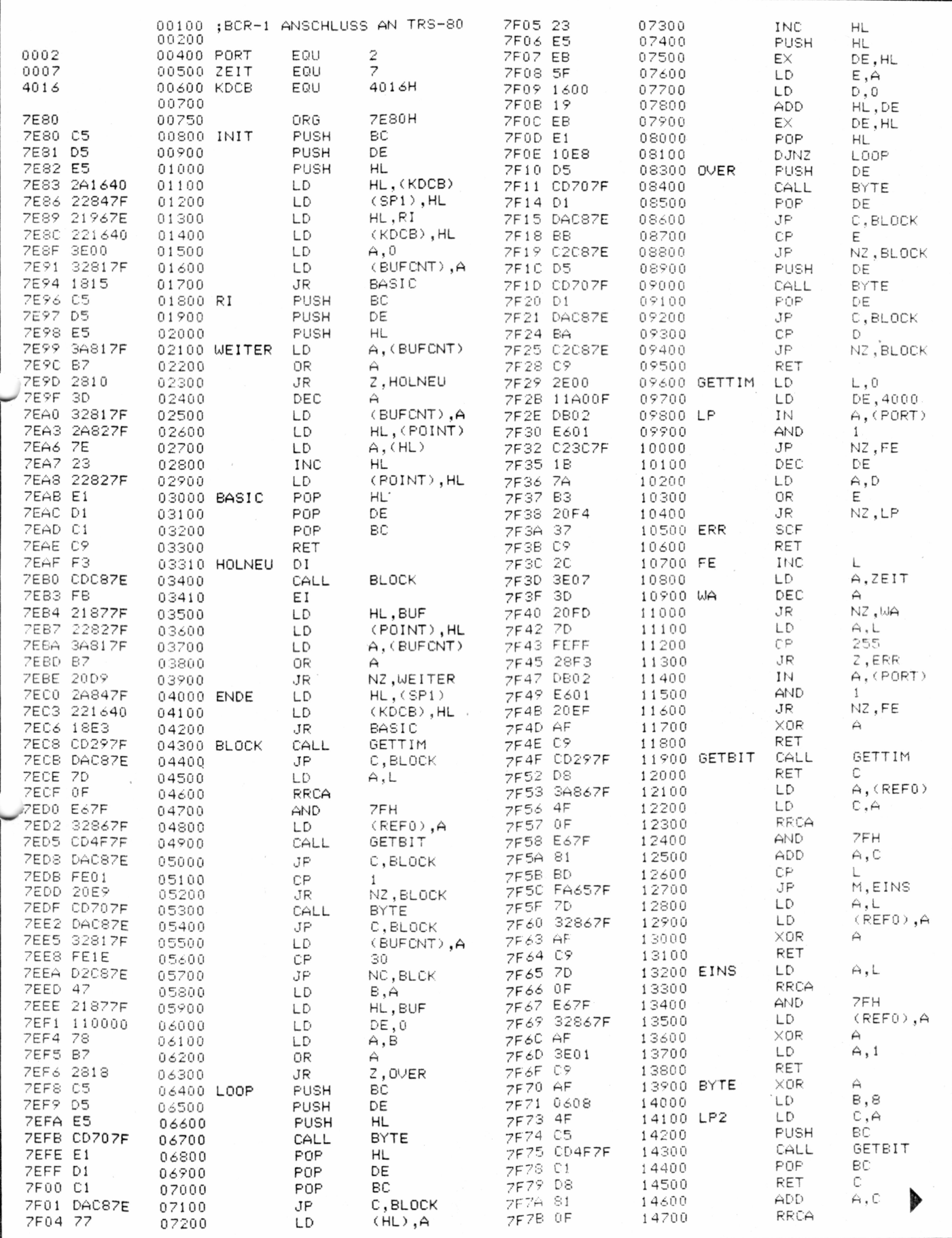

 $\epsilon$ 

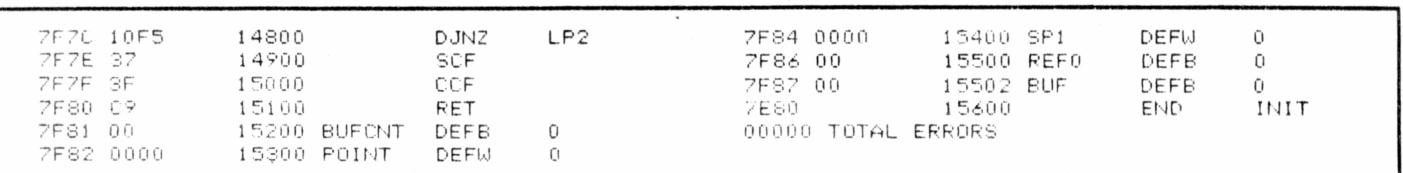

und Netzteil ohnehin notwendig werden, bietet es sich an, weitere Funktionen vorzusehen, durch die dieses Interface neben der Anschlußmöglichkeit des Bar-Code-Lesers vielseitig verwendet werden kann. Aus diesem Grund wurden - neben der einen Ein-/Ausgabeleitung, die der Bar-Code-Leser benötigtsieben weitere sowie acht Ausgabeleitungen vorgesehen, an die z. B. Relais, Schalter usw. angeschlossen werden können. Für Anwender, die kein Expansion-Interface besitzen, ist zusätzlich ein Druckeranschluß vorhanden, der in der üblichen Weise verwendet werden

kann. Bei Anschluß eines Druckers über diese Platine kann zudem in vielen Fällen auf das Netzteil verzichtet werden, wenn der Drucker die Stromversorgung übernimmt.

*Bild* 1 zeigt den Schaltplan des komplett aufgebauten Geräts, das in einem preiswerten Gehäuse Platz findet und über ein Flachbandkabel mit dem TRS-80- Computer verbunden wird. Der 40polige Stecker des Interfaces kann sowohl an den Bus-Stecker, der sich links hinten an der Tastatur des Computers befindet, als auch an den an der linken Seite vorn liegenden Stecker im Expansion-Interface angeschlossen werden. In jedem Fall ist darauf zu achten, daß das Flachbandkabel nach unten aus dem Computer herausführt (die beim TRS-80 verwendeten direkten Platinenstecker haben kei en Verpolungsschutz). Die im Schaltbild mit Punkt versehenen Bauteile des Druckeranschlusses dürfen nur dann eingesetzt werden, wenn das Gerät ohne Expansion-Interface betrieben wird. Die

Stromversorgung erfolgt über ein kleines Steckernetzteil (wie sie bei Taschenrechnern verwendet werden), das eine Spannung von 8 bis 12 V bei ca. 0,2 A liefern muß; Gleichrichter, Stabilisierung usw. befinden sich auf der Platine. Der Druckeranschluß ist auf einen 36poligen Pfostenstecker geführt *(Tabelle* 1) und kann über ein Flachbandkabel mit jedem Centronics-Drucker verbunden werden. Die Steckerbelegung entspricht der des TRS-80-Expansion-Interfaces (nicht jedoch die mechanische Ausführung). Der Strichcode-Leser wird an dem 26poligen Stecker angeschlossen *(Tabelle* 2).

#### Die zugehörige Software

*Bild 2* zeigt das Assembler-Listing des Maschinenprogramms zum Anschluß des Strichcodelesers an den TRS-80- Computer. Es handelt sich um eine nur leicht veränderte Version des zuvor veröffentlichten Programms zum Betrieb mit CP/M-Rechnern [1], Die hier gezeigte Version des Treiberprogramms lädt ab Adresse 7E80 (hex) und ist daher unverändert in TRS-80-Computern mit mindestens 16 K RAM Speicherkapazität verwendbar. Dieses Maschinenprogramm kann am einfachsten mit Hilfe eines kleinen Basic-Programms in den Speicher geladen werden (Bild 3), das sehr einfach anzuwenden ist: Auf die "Memory-Size"-Frage beim Einschalten des Computers wird die Zahl "32380" eingegeben und anschließend wird das in Bild 3 gezeigte Programm gestartet. Nach Ablauf befindet sich das

Maschinenprogramm im Speicher und es kann aufgerufen werden, nachdem zuvor die Startadresse definiert wurde: a) Level-2-Basic: POKE 16526,128 POKE 16527,126  $X=USR(0)$ 

me-soft

oder:

b) Disk-Basic: DEFUSR0=&H7E80  $X=USR0(0)$ 

Nach Eingabe des Befehls " $X = USR...$ " ist die Tastatur des TRS-80 gesperrt und die Eingabe der Strichcode-Programme kann erfolgen. Das Lesen dieser Progamme erfolgt zeilenweise, wobei nach jeder Strichcode-Zeile der Inhalt auf dem Bildschirm erscheint. Bei fehlerhaftem Lesen verändert sich der Bildschirminhalt nicht und die entsprechende Zeile muß wiederholt werden. Die letzte Zeile jedes Strichcode-Programms veranlaßt wieder die Freigabe der Tastatur.

### Weitere Funktionen

Die auf der Platine vorhandenen Paral-Iel-Ein-/Ausgabe-Möglichkeiten können für beliebige Anwendungen genutzt werden *(Tabelle* 2). Die Adresse des Einund Ausgabekanals ist "2". Beispiel: OUT2,255 setzt alle Ausgabebits auf "High" A=INP(2) weist der Variablen A den Zustand der Eingangsleitungen zu Die Platine sowie ein Fertiggerät sind

vom Autor beziehbar (Winchenbachstr. 3a, 5600 Wuppertal 2).

```
10 DATA 197,213,229,42,22,64,34,132,127,33,158,126,34,22,64,62,0,58,129<br>20 DATA 127,24,21,197,213,229,58,129,127,183,40,16,61,58,129,127,42,138,127
30 DATA 1 2 6 , 3 5 , 3 4 , 1 3 0 , 1 2 7 , 2 2 5 , 2 0 9 , 1 9 3 , 2 0 1 , 2 4 3 , 2 0 5 , 2 0 0 , 1 2 6 , 2 5 1 , 3 3 , 1 3 5 , 1 2 7 , 3 4 , 1 3 0
40 DATA 1 2 7 , 5 8 , 1 2 9, 1 2 7 , 1 8 3 , 3 2 , 2 1 . 7 , 4 2 , 1 3 2 , 1 2 7 , 3 4 , 2 2 , 6 4 , 2 4 , 2 2 7 , 2 0 5 , 4 1 , 1 2 7 , 2 1 8
50 DATA 2 0 0 , 1 2 6 , 1 2 5 , 1 5 , 2 3 0 , 1 2 7 , 5 0 , 1 3 4 , 1 2 7 , 2 0 5 , 7 9 , 1 2 7 , 2 1 8 , 2 0 0 , 1 2 6 , 2 5 4 , 1 , 3 2 , 2 3 3
60 DATA 2 0 5 , 1 1 2 , 1 2 7 , 2 1 3 , 2 0 0 , 1 2 6 , 5 0 , 1 2 9 , 1 2 7 , 2 5 4 , 3 0 , 2 1 0 , 2 0 0 , 1 2 6 , 7 1 , 3 3 , 1 3 5 , 1 2 7 , 1 7
70 DATA 0 , 0 , 1 2 0 , 1 8 3 , 4 0 , 2 4 , 1 9 7 , 2 1 3 , 2 2 9 , 2 0 5 , 1 1 2 , 1 2 7 , 2 2 5 , 2 0 9 , 1 9 3 , 2 1 8 , 2 0 0 , 1 2 6 , 1 1 9
80 DATA 3 5 , 2 2 9 , 2 3 5 , 9 5 , 2 2 , 0 , 2 5 , 2 3 5 , 2 2 5 , 1 6 , 2 3 2 , 2 1 3 , 2 0 5 , 1 1 2 , 1 2 7 , 2 0 9 , 2 1 8 , 2 0 0 , 1 2 6
90 DATA 1 8 7 , 1 9 4 , 2 0 0 , 1 2 6 , 2 1 3 , 2 0 5 , 1 1 2 , 1 2 7 , 2 0 9 , 2 1 8 , 2 0 0 , 1 2 6 , 1 3 6 , 1 9 4 , 2 0 0 , 1 2 6 , 2 0 1 , 4 6 , 0
100 DATA 1 7 , 1 6 0 , 1 5 , 2 1 9 , 2 , 2 3 0 , 1 , 1 9 4 , 6 0 ,T 2 7 , 2 7 , 1 2 2 , 1 7 9 , 3 2 , 2 4 4 , 5 5 , 2 0 1 , 4 4 , 6 2
110 DATA 7 , 6 1 , 3 2 , 2 5 3 , 1 2 5 , 2 5 4 , 2 5 5 , 4 0 , 2 4 3 , 2 1 9 , 2 , 2 3 0 , 1 , 3 2 , 2 3 9 , 1 7 5 , 2 0 1 , 2 0 5 , 4 1
1 20 DATA 1 2 7 , 2 1 6 , 5 8 , 1 3 4 , 1 2 7 , 7 9 , 1 5 , 2 3 0 , 1 2 7 , 1 2 9 , 1 8 9 , 2 5 0 , 1 0 1 , 1 2 7 , 1 2 5 , 5 0 , 1 3 4 , 1 2 7 , 1 7 5
130 DATA 2 0 1 , 1 2 5 , 1 5 , 2 3 0 , 1 2 7 , 5 0 , 1 3 4 , 1 2 7 , 1 7 5 , 6 2 , 1 , 2 0 1 , 1 7 5 , 6 , 3 , 7 9 , 1 9 7 , 2 0 5 , 7 9
140 DATA 1 2 7 , 1 9 3 , 2 1 6 , 1 2 9 , 1 5 , 1 6 , 2 4 5 , 5 5 , 6 3 , 2 0 1
      150 FÜR 1=32384 TO 32640
160 READ A
      170 POKE I , A
130 NEXT
 190 END _________________
```
Bild 3. Basic-Programm, **durch das das Maschinenprogramm in den Speicher geladen wird**

٠